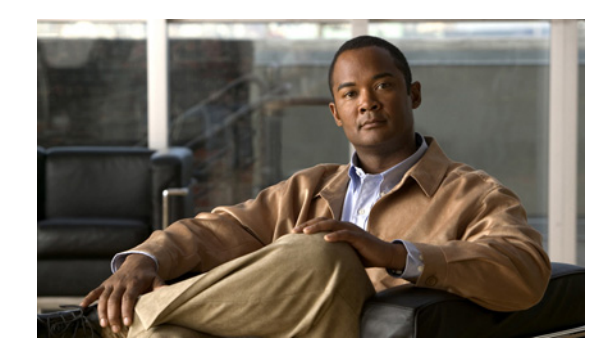

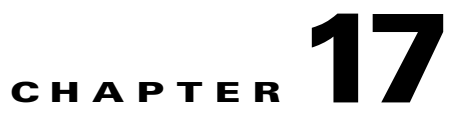

# **Configuring the Cisco Router with IVR**

A Cisco gateway router provides integrated voice response (IVR) functionality to the Cisco TelePresence Exchange System, thus providing greetings and voice prompts to conference participants.

This section describes the configuration that is required on the Cisco gateway router to provide IVR functionality, and includes the following topics:

- **•** [Downloading Application Files from the FTP Server, page 17-1](#page-0-0)
- **•** [Configuring the Router to Pass SIP Headers, page 17-2](#page-1-0)
- [Configuring Application Parameters, page 17-2](#page-1-1)
- **•** [Configuring VOIP Dial Peers, page 17-3](#page-2-0)

For supported router models and Cisco IOS software requirements, see the applicable *[Release Notes for](http://www.cisco.com/go/ctx-docs)  [Cisco TelePresence Exchange System](http://www.cisco.com/go/ctx-docs)*, at [http://www.cisco.com/go/ctx-relnotes.](http://www.cisco.com/go/ctx-relnotes)

For additional details about configuring SIP, see the *[Cisco IOS SIP Configuration Guide, Release](http://www.cisco.com/en/US/docs/ios-xml/ios/voice/sip/configuration/15-1mt/sip-15-1mt-book.html)  [15.1M&T](http://www.cisco.com/en/US/docs/ios-xml/ios/voice/sip/configuration/15-1mt/sip-15-1mt-book.html)*, at

[http://www.cisco.com/en/US/docs/ios-xml/ios/voice/sip/configuration/15-1mt/sip-15-1mt-book.html.](http://www.cisco.com/en/US/docs/ios-xml/ios/voice/sip/configuration/15-1mt/sip-15-1mt-book.html)

### <span id="page-0-0"></span>**Downloading Application Files from the FTP Server**

In order for the IVR router to provide prompts for Meet-Me and Rendezvous meetings, you must copy the meetme.tcl file to the router. You can download the Meet-Me application file from the TelePresence Exchange Products section of the Cisco TelePresence Downloads page at <http://www.cisco.com/cisco/software/navigator.html?mdfid=280789323&flowid=25321>.

To copy the Meet-Me application file to the IVR router, use the following command:

Router # **copy ftp://** <*user*>:<*password*>@<*host*>/<*path\_to\_file*> **flash:**

*where*

 $\mathbf I$ 

User is the login username for the FTP server on which you download the *meetme-tcl* file.

Password is the login password for the FTP server.

Host is the hostname or IP address of the FTP server.

Path\_to\_file is the full path to the *meetme.tcl* file on the home directory of the FTP server.

Flash is the local directory in which the system copies the file.

ן

### <span id="page-1-0"></span>**Configuring the Router to Pass SIP Headers**

#### **Procedure**

To configure the router to pass the SIP headers to the VXML application, do the following procedure:

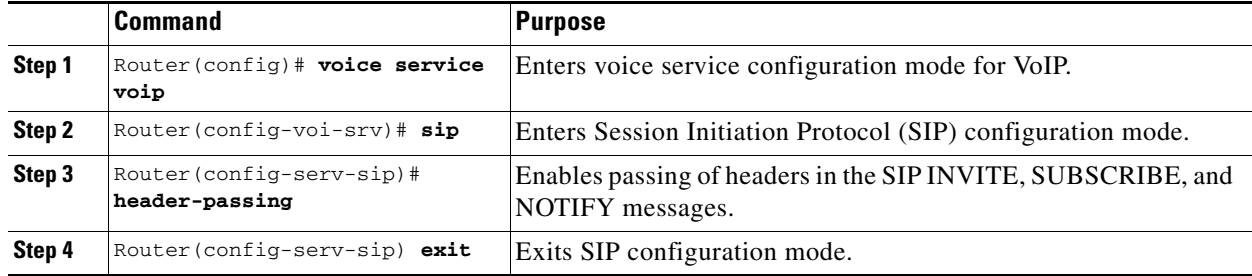

The following example configures the IVR service to pass the message headers:

Router(config)# **voice service voip** Router(config)# **sip** Router(config)# **header-passing** 

## <span id="page-1-1"></span>**Configuring Application Parameters**

#### **Procedure**

To configure an application on the router, do the following procedure:

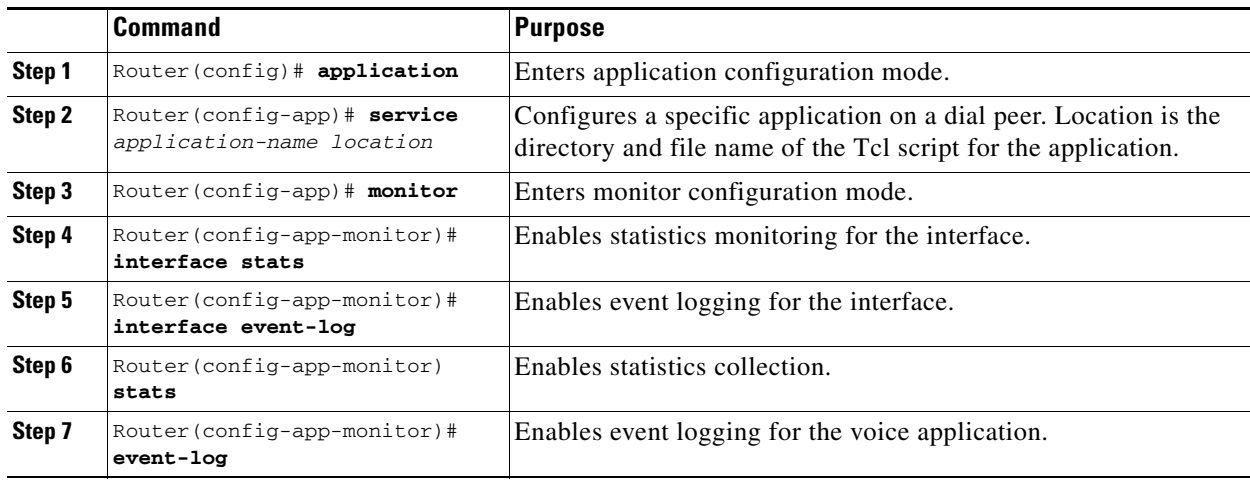

The following example configures the Meet-Me service:

```
Router(config)# application
Router(config-app)# service meet_me flash://meetme.tcl
Router(config-app)# monitor
Router(config-app-monitor)# interface stats
Router(config-app-monitor)# interface event-log
Router(config-app-monitor)# stats
Router(config-app-monitor)# event-log
```
 $\overline{\phantom{a}}$ 

## <span id="page-2-0"></span>**Configuring VOIP Dial Peers**

### **Procedure**

To define a dial peer, do the following procedure:

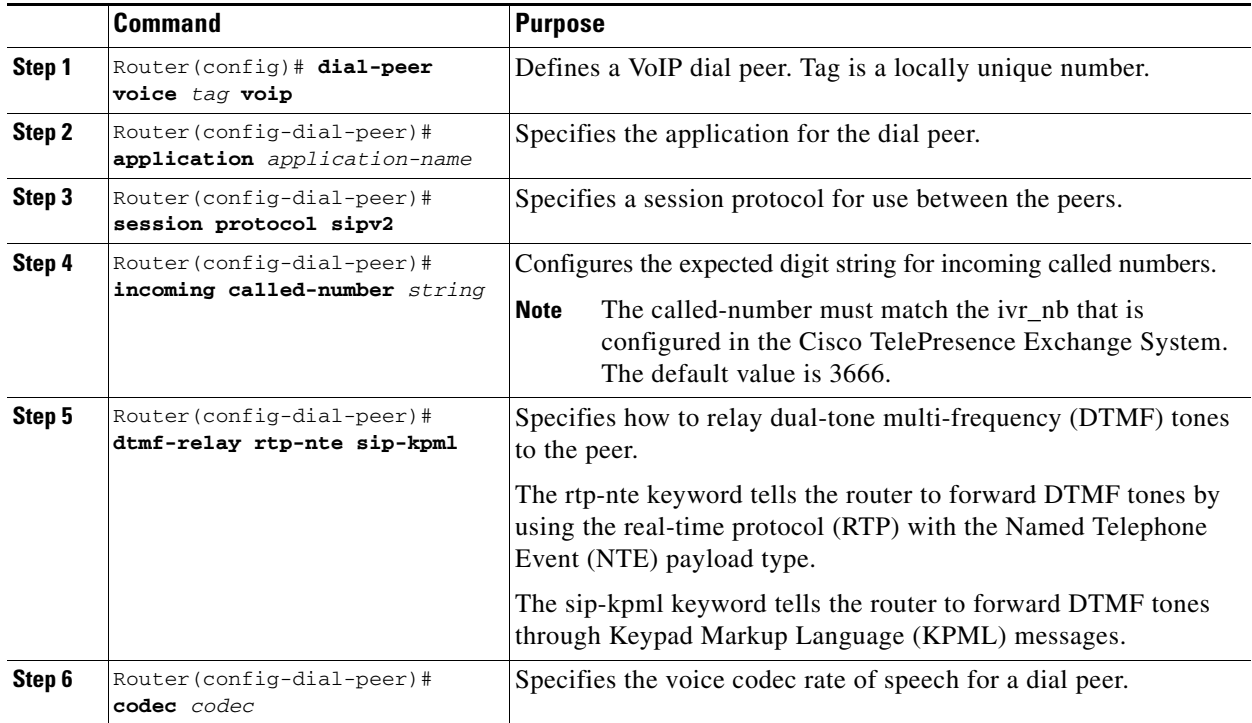

The following example configures the VoIP dial peer for the Meet-Me service:

```
Router(config)# dial-peer voice 100 voip
Router(config-dial-peer)# service meet_me
Router(config-dial-peer)# session protocol sipv2
Router(config-dial-peer)# incoming called-number 3666
Router(config-dial-peer)# dtmf-relay rtp-nte
Router(config-dial-peer)# codec g711ulaw
```
 **Configuring VOIP Dial Peers**

H

 $\mathsf I$ 

П